Gnuplot で 7.4 図を数値計算なしに書こう

Gnuplot のコマンドラインで gnuplot > plot  $((4*x**2*(4-2*x)*2)/27/(1-x)*4)*0.5$ と入力する。 gnuplot> set xrange [0:1] gnuplot> set yrange [0:50] gnuplot> set grid gnuplot> set key left gnuplot> set ylabel 'sqrt(K\_x)=sqrt(K\_p)P/P0 gnuplot> set xlabel 'xi / mol' で以下の図となる。

横軸がξ / mol で,縦軸が √K - = √K - P/ P<sup>↔</sup>となっている。軸を入れ替えた のが図 7.4 となっている

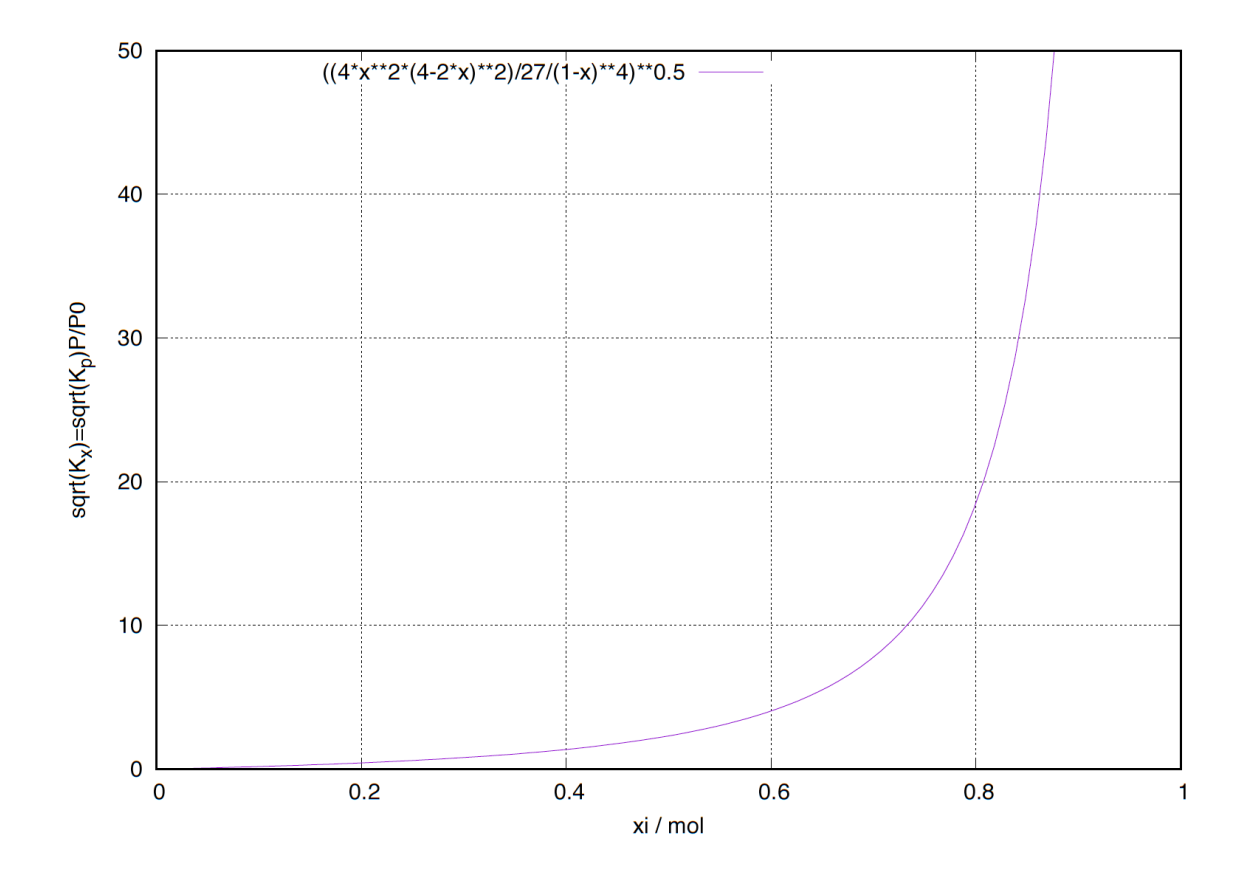

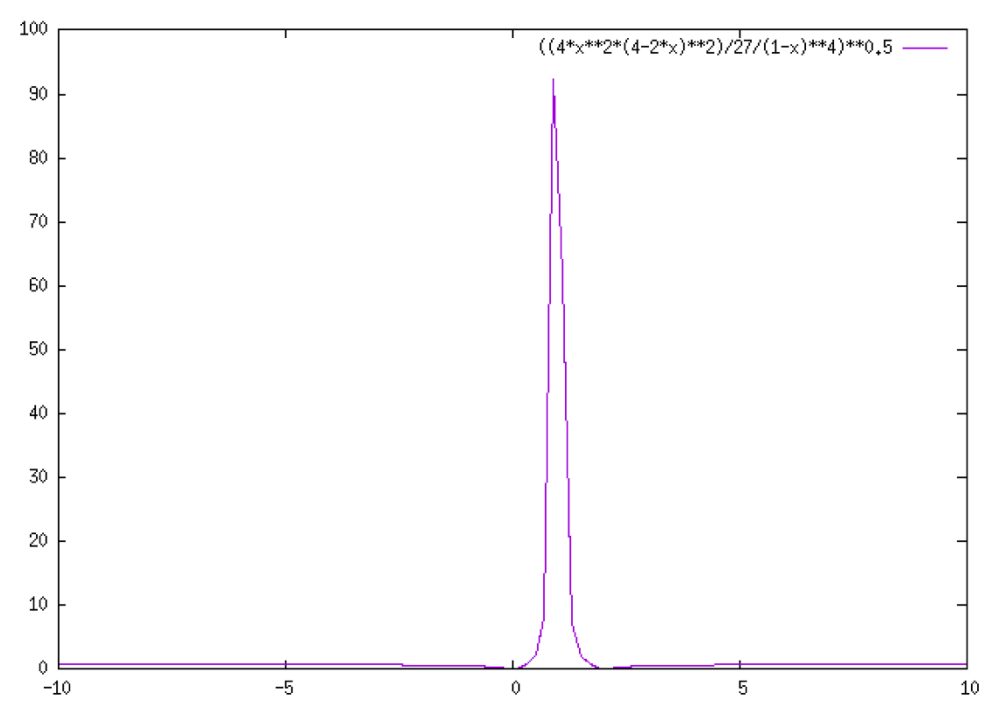

デフォルトでは、上のようなグラフとなるが、 との範囲が 0 から 1 でそれに応じて縦軸も ゼロから 50 でいいので, set xrange $[0:1]$  set yrange $[0:50]$ でその調整をおこなう。

エクセルで数値計算させることもできる。(ここから先はレポートのレベル以上となります) Aカラムに 0,0.01.0.02,…を入力し

B1 カラムに以下の値を計算し,それをドラッグダウンします。

 $=$  $((4*A1^2*(4-2*A1)^2/27/(1-A1)^4)^0.5)$ 

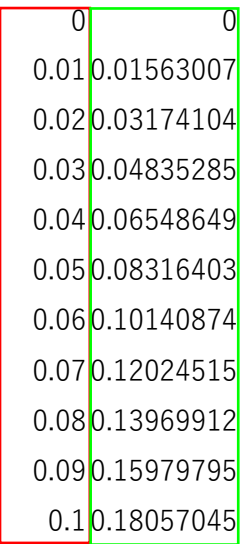

…

このエクセルをグラフにすると,(gnuplot でもグラフにできるが,ここでは Igor というグ ラフソフトを使った)

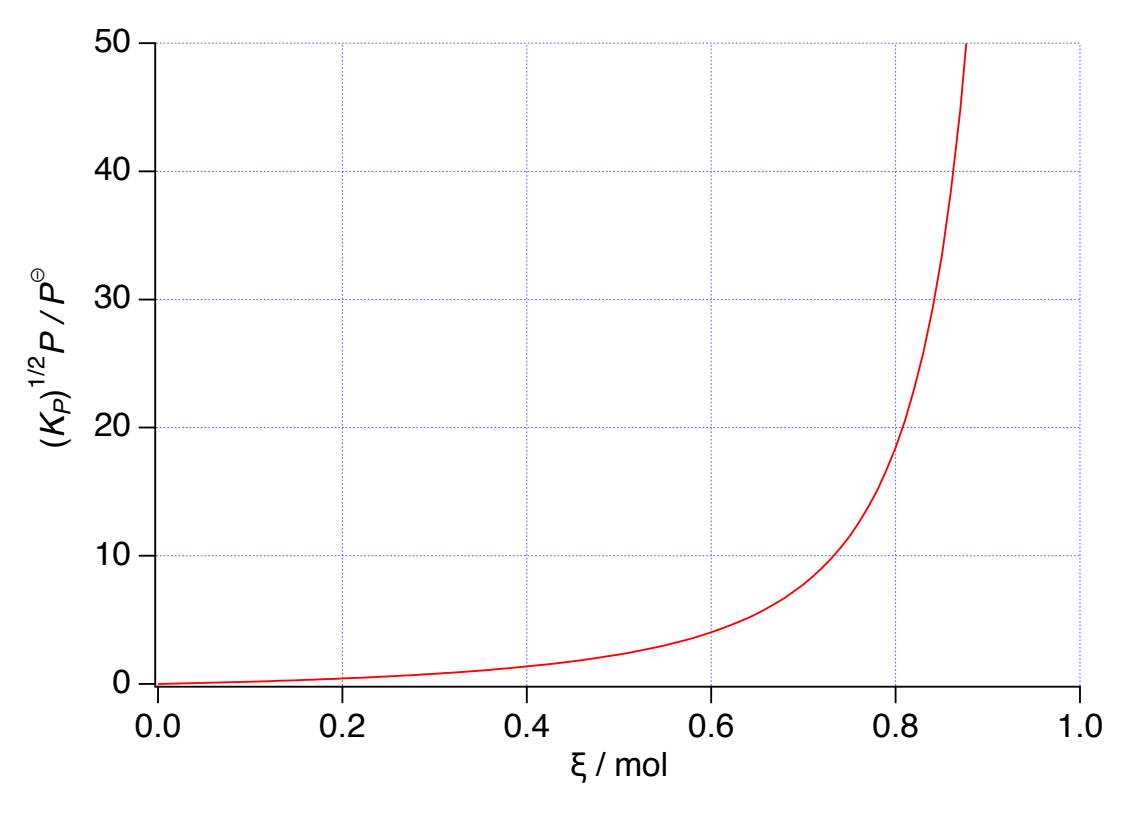

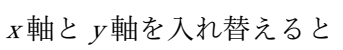

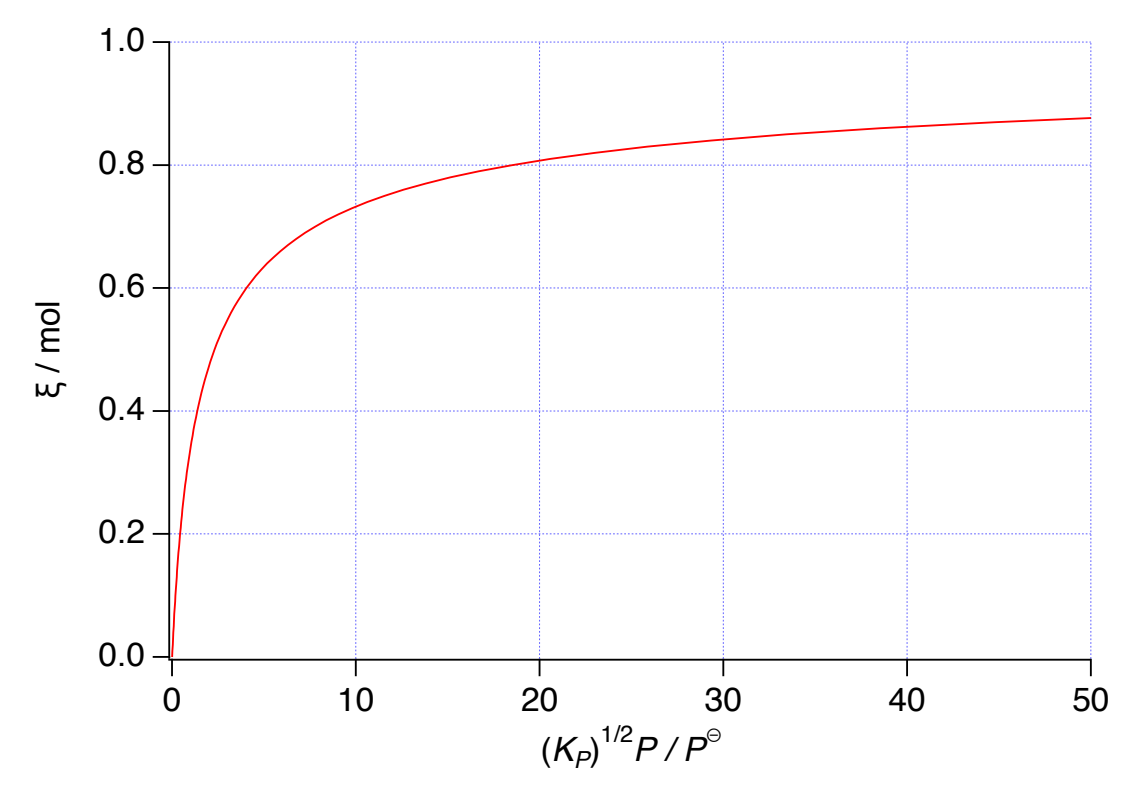